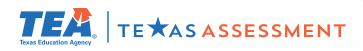

## Log In & Learn More

## Starting June 14 visit TexasAssessment.gov

to learn more about your child's STAAR results and how you can provide additional support at home.

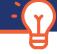

## FOLLOW 4 EASY STEPS!

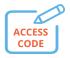

1 - You will receive a secure email with your child's **Unique Student** Access Code.

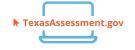

2 - Starting June 14, visit TexasAssessment.gov and Log In with your child's unique student access code.

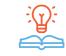

**3** - **Learn More** about your child's STAAR results, including how your child answered test questions, and find personalized resources to support learning at home.

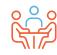

**4** - At the beginning of the school year, discuss the results with your child's teacher and work together to support your child's learning.

Write your child's unique student access code here for easy reference this summer.

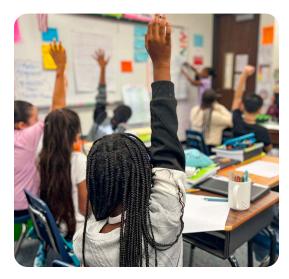

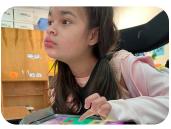

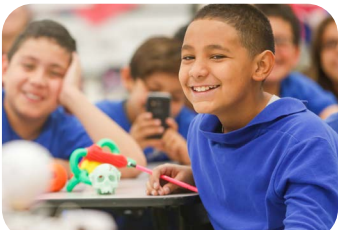

VISIT -

TexasAssessment.gov

## PARENTS AND FAMILIES ARE CRITICAL PARTNERS IN A CHILD'S SUCCESS.

The Texas Education Agency is committed to making sure you are informed and have an accurate picture of your child's progress. Follow these 4 steps to Log In & Learn More.